# **\WESTCOAST READER** TEACHERS' NOTES DECEMBER 2013

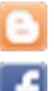

[www.thewestcoastreader.com](http://www.thewestcoastreader.com) [youtube.com/user/westcoastreader](http://www.youtube.com/user/westcoastreader)

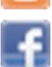

[facebook.com/thewestcoastreader](http://www.facebook.com/thewestcoastreader)

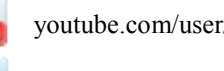

[@WestcoastReader](https://twitter.com/WestcoastReader)

This month's Teachers' Notes focuses on the *WCR* website. A *Guide to The Westcoast Reader Website* is enclosed. Use it to help learners find their way around our site and gain skills to explore other internet sites.

Notice that some articles in the December newspaper end with a note suggesting readers go to our website for more about the story. You will find links to other related *WCR* stories, external websites, videos, and audio recordings.

The end note looks like this:

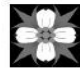

See our website for more on this story: thewestcoastreader.com

The *WCR* website is more than a source of reading material. It also provides opportunities for learners to write and respond to the stories. They can comment, Tweet, Facebook, and send us reader submissions.

The website is also a great place for new computer users to learn some basic skills. The *WCR* site gives learners a chance to practice computer skills without the challenges of text beyond their reading level.

Occasionally, we post longer or related articles on our website. For example, on the front page of the December edition, you will find an article about dolphins. A longer article with more information about dolphins is on our website. The opening paragraphs are very similar to the newspaper article.

The on-line article may be of a slightly higher reading level. The on-line articles include exercises, audio recordings and links to other websites and videos for even more information.

The *WCR* website has many advantages:

- The website is very simply laid out.
- There are no ads and no distracting pop ups.
- The readability level is predictable.
- Most of the on-line articles have a short exercise developed to go with the content, grammar or vocabulary in the article.
- Some of the articles are accompanied by an audio recording of the article. Learners can read and hear the text at the same time.
- Learners can use their writing skills to reply, Tweet, use Facebook and submit whole stories.

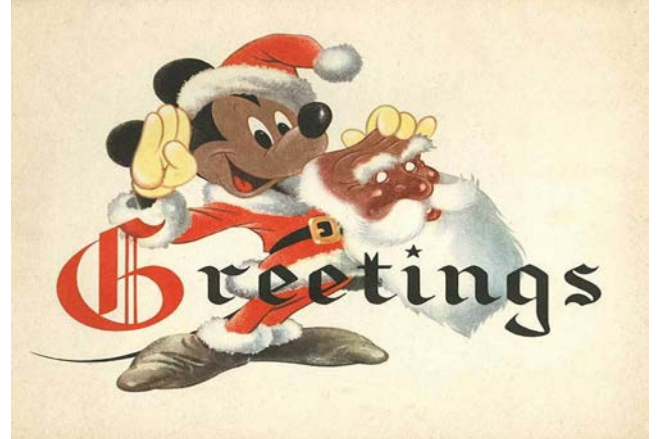

Photo: Huge Cool / cc,flickr

Have a warm and happy holiday and a New Year full of love and childlike joy!

#### Exercise—Using *The Westcoast Reader* website

You will find attached *A Guide to The Westcoast Reader* website.

You can do these exercises as a group using a projector or individually. If you do this as a group with a projector, let learners manage the mouse. Encourage the rest of the group to make suggestions and point things out on the screen.

## Exercise - Getting oriented

- 1. Help your learners open our website [www.thewestcoastreader.com](http://www.thewestcoastreader.com)
- 2. Use the pictures in the Guide to take a tour of the main features of the website. Point out the areas labeled in the Guide on pages 1 and 2.
- 3. If they are not familiar with the idea of hyperlinks, talk about and show them how they work.
- 4. Show them how to get back to the *WCR* homepage. *The Guide* describes how to return to the homepage from within the *WCR* webpage. You can show your learners the back arrow and how to return to the *WCR* site when they are on an external webpage.

## Exercise - Find an article

Use the directions in the Guide to do these tasks.

- 1. Find the article called *Nobel prize for Alice Munro.*
- 2. Find and listen to the article called *Dolphins remember for a long time.*
- 3. Do a search on the word 'aboriginal'. How many articles did you find?
- 4. Do another search on the word 'cranberries'. How many articles did you find?
- 5. Try a search on a word suggested by learners.

#### Exercise - Post a comment or reply

- 1. Choose an article of interest.
- 2. Read it.
- 3. Talk about it.
- 4. Ask learners to think about a reply they could send. Replies or comments can be simple and short. It could be pointing out a typo or it could be something thoughtful about the subject.
- 5. Use the directions in the Guide to find the Leave a Reply box.
- 6. Fill out the Comments area of the Leave a Reply box.
- 7. Decide whether to select the notifications.
- 8. Post the comment.

Explain to your learners that the editor must 'approve' comments before they are posted on the website. This is to make sure the comments meet our rules for appropriateness before they go up. Therefore, it may take a day or two before the comment is posted to the article. If they have checked the 'notify me' of follow-up comments by email field, they will receive an email when their comment is posted.

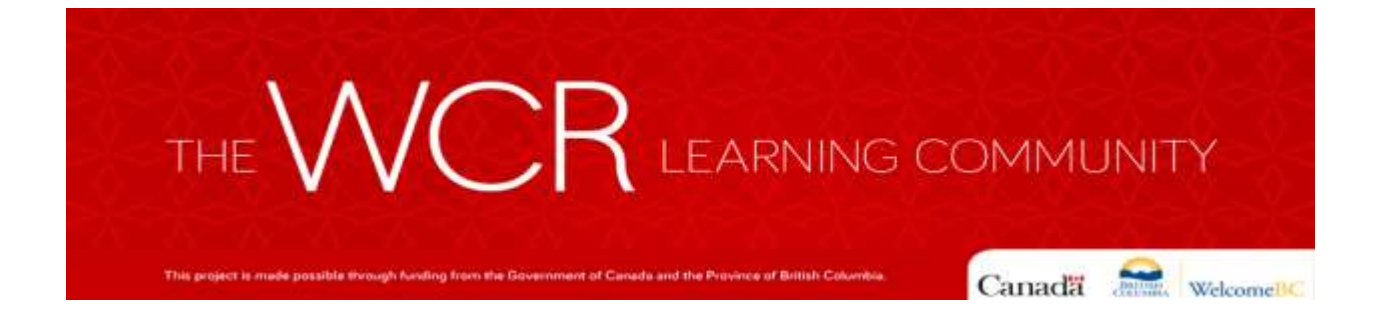

# A Guide The Westcoast Reader website –the Basics

[www.thewestcoastreader.com](http://www.thewestcoastreader.com/)

# Take a tour of *The Westcoast Reader* website

The homepage is the first page you see when you open the website.

This picture shows the top of the homepage.

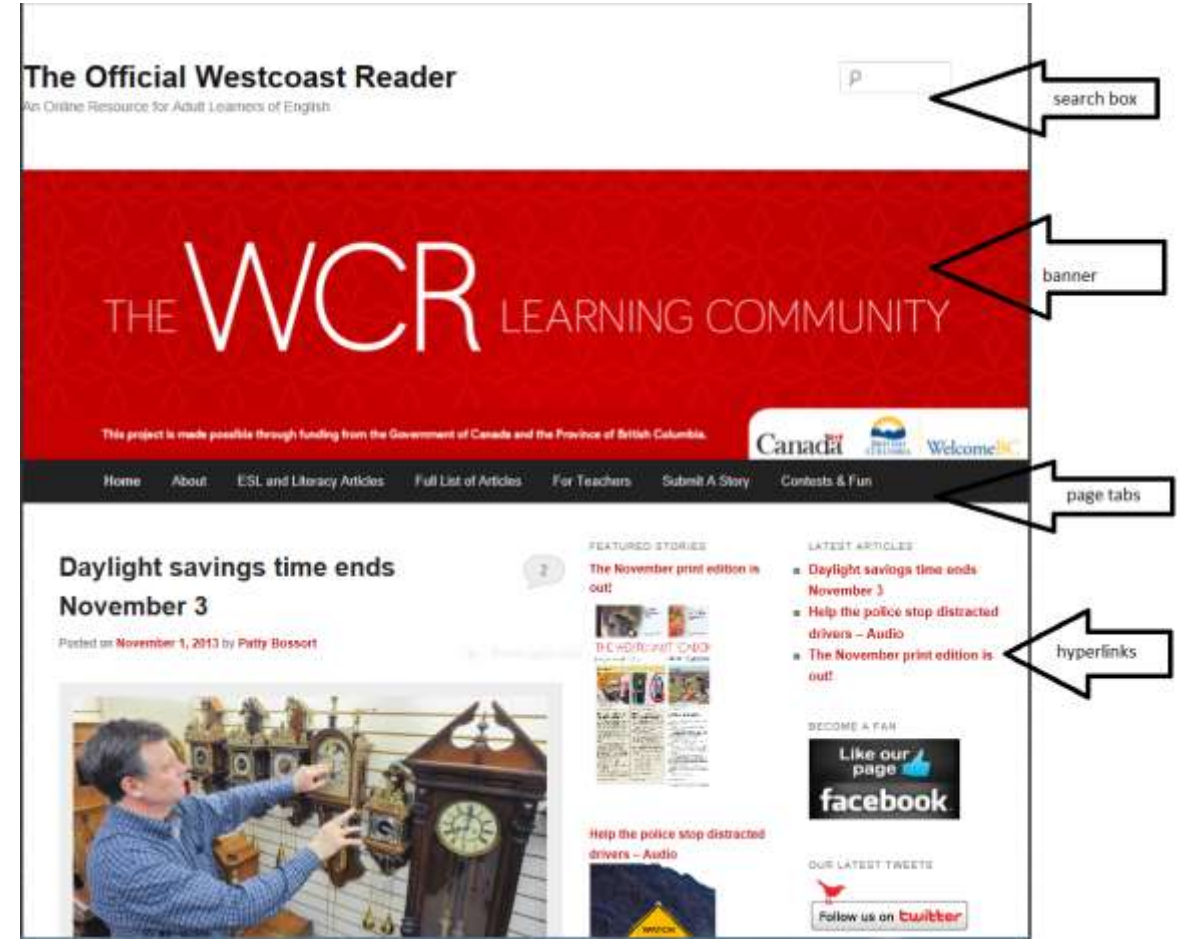

The search box helps you find articles or topics.

The red band near the top of the page is called the banner.

The black band under the banner is the tabs bar. When you click on any word or phrase in the tabs bar, you go to a new page. Each word or phrase is called a page tab.

Hyperlinks are shortcuts to other pages or websites. We usually shorten the word to 'links'. Some hyperlinks are words shown in red. Pictures can also be hyperlinks. These pictures are called image hyperlinks.

This picture shows the next section of the homepage.

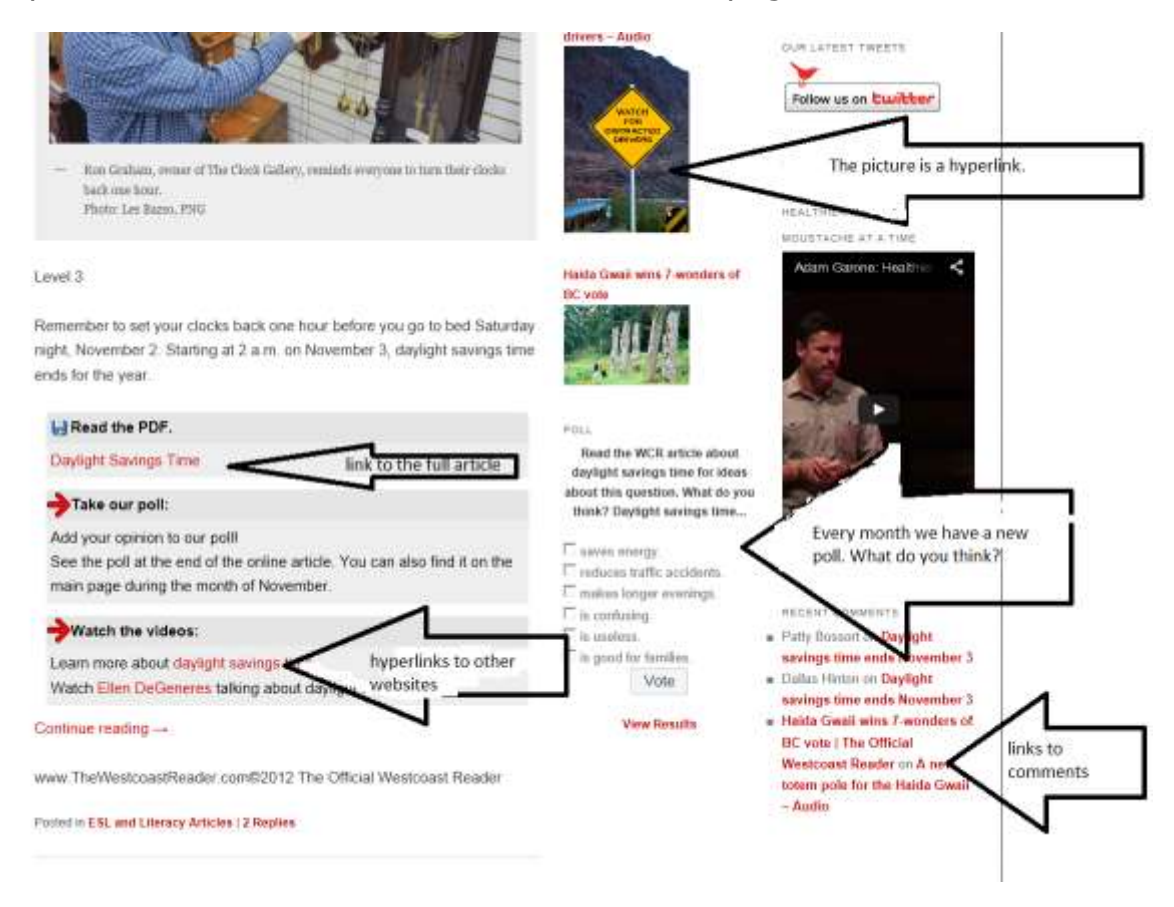

# There are two ways to get back to the homepage.

You can get back to the home page from anywhere on *The Westcoast Reader* website.

- 1. Click on the banner.
- 2. Click on the page tab named 'home'.

\_\_\_\_\_\_\_\_\_\_\_\_\_\_\_\_\_\_\_\_\_\_\_\_\_\_\_\_\_\_\_\_

## How do I find articles?

You can find articles in two ways.

1. Go to the tabs bar and click on the page tab called Full List of Articles.

A screen appears with a list of articles. The articles are arranged by reading levels. Each title is a hyperlink to the article.

We make audio recordings of some of articles. These articles have - AUDIO after the title.

2. Search for an article or topic

Go to the search box at the top right hand corner of the home page.

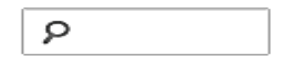

Type a word or the name of an article into the search box. A list of articles will appear.

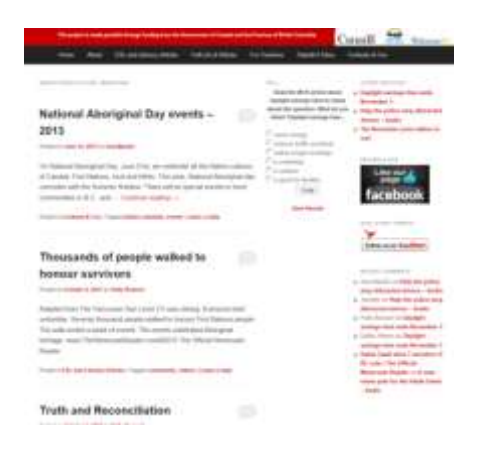

## How can I comment on an article?

Posting comments on articles is easy, fun and helps start a discussion online.

There are two ways to post comments.

1. Click on the comments bubble at the top right corner of the article.

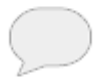

2. Open the rest of the article by clicking on the 'Continue reading' link.

The 'Leave a Reply' box is at the bottom of the article.

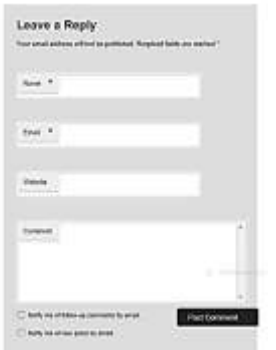

Fill in your name and email address. Then type your comment in the box.

Do you want to know when someone responds to you?

Do you want to know if someone posts another comment?

Click on one of the boxes on the bottom at the left.

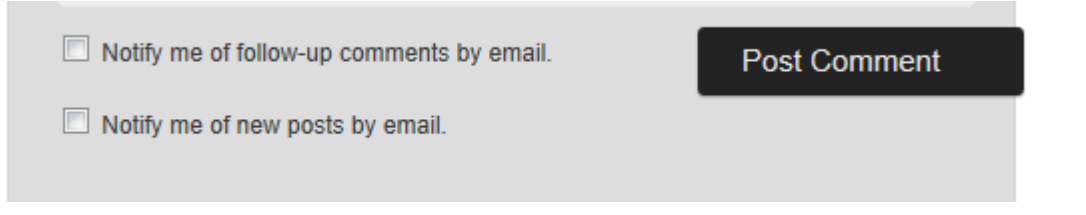

Finally, click on 'Post Comment' and your comment will be sent to the editor of *The Westcoast Reader*. The editor approves all comments before they are posted. You will see your comment posted within a day or two.

You can tell if others have commented on an article.

Look at the comment bubble in this picture. See the number 2. There are two comments on this article.

# Daylight savings time ends November 3

\_\_\_\_\_\_\_\_\_\_\_\_\_\_\_\_\_\_\_\_\_\_\_\_\_\_\_\_

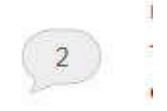

Posted on November 1, 2013 by Patty Bossort

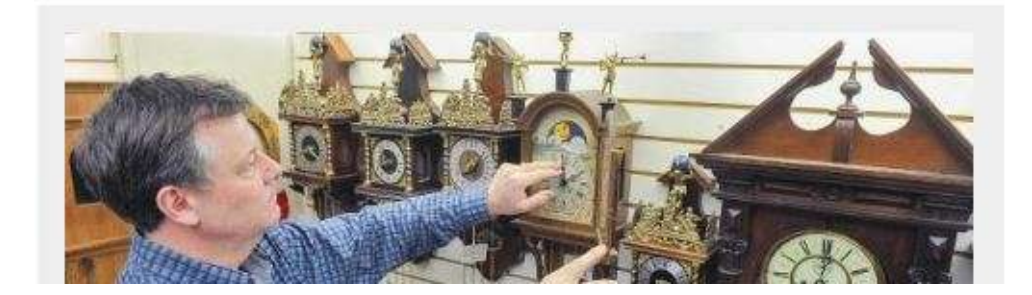

## Follow the links

Click on any of the hyperlinks to go to a printable copy of the article, exercises, videos, photo galleries, other webpages and audio recordings.

On the homepage, the links are separated from the article in a grey box.

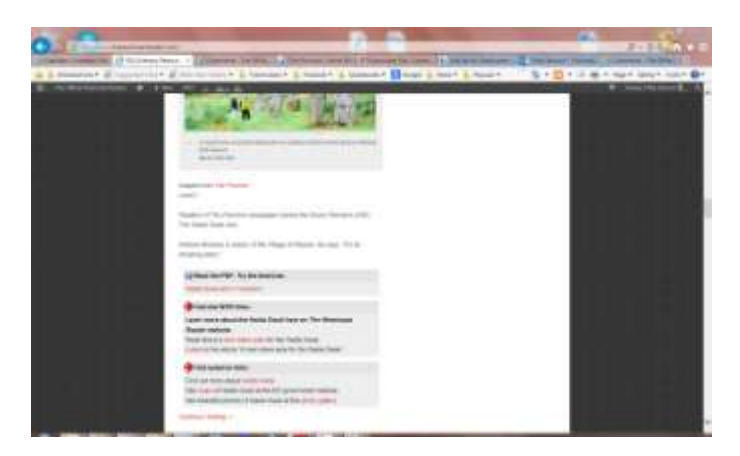

Just click on the hyperlink or red lettering and away you go to other webpages.

The *Visit the WCR links* take you to other *Westcoast Reader* articles. These links will be to articles of similar reading level and related topics.

All the other links take you to other websites. These links could take you to You Tube videos, photo galleries, maps, or other informative sites. We have no control over the reading level on these sites.

Enjoy *The Westcoast Reader* website. Please post your comments. We love to hear from you.

- Start a conversation with other readers.
- Let other readers know what you think about articles.
- Point out mistakes you notice.
- Ask questions.